*S.C. SECPRAL COM SRL* Revizie manual: Februarie 2014

Rezumat:

Documentul de faţă descrie punerea în funcțiune și modul de utilizare al dispozitivului SEKA GUARD TOUR GPRS, echipament de verificare patrulă/confirmare intervenție în timp real prin GPRS.

**Cuprins:**

- **1. Descriere generală / prezentare**
- **2. Compatibilitate**
- **3. LED-uri și butoane**
	- **a. Descriere de ansamblu**
	- **b. Comportament LED-uri**
- **4. Punere în funcțiune** 
	- **a. Montarea cartelei SIM**
	- **b. Pornirea/oprirea dispozitivului**
- **5. Configurare în aplicația SEKA Central Station**
	- **a. Definirea unității în dispecerat**
	- **b. Definirea cartelelor de obiectiv în dispecerat**
- **6. Operare de către patrule**
- **7. Indicare erori**
- **8. Încarcarea dispozitivului**
- **9. Recomandări pentru întreținerea acumulatorului**

#### **1. Descriere generală / prezentare**

Dispozitivul de verifcare patrulă SEKA GUARD TOUR GPRS permite verificarea punctelor de control prestabilite pentru patrule, confirmarea intervențiilor în timp real prin GPRS, precum și transmiterea a până la 6 semnale distincte cu semnifcație definibilă de către utilizator.

Transmisia datelor se efectuează prin protocolul GPRS având ca mediu de transmisie rețele GSM, fiind funcțională oriunde există acoperire GSM. Protocolul codificat și bidirecțional asigură integritatea și securitatea datelor transmise precum și verifcarea recepției acestora de către dispecerat.

În cazul tipic, timpul de transmisie a evenimentelor este de circa 1,2 secunde.

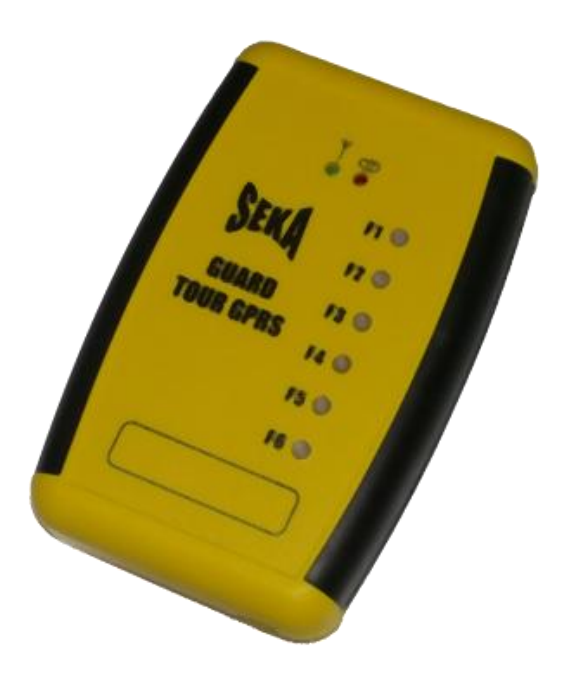

Fig.1 – Prezentare dispozitiv Seka Guard Tour

# **2. Compatibilitate**

Dispozitivul SEKA GUARD TOUR GPRS se integrează cu sistemul de dispecerizare SEKA GPRS, nemaifiind necesară achiziționarea altor dispozitive sau programe software dacă se operează deja un dispecerat SEKA GPRS.

Dispeceratul trebuie să ruleze versiunea de program 2.2.0 sau mai recentă, cu lista de coduri aferentă. Versiunile anterioare de program nu conțin suport pentru SEKA GUARD TOUR GPRS și orice apăsare de buton va rezulta în recepționarea unui cod necunoscut în aplicația de dispecerat. Dacă este cazul, apelați suportul tehnic pentru programele de dispecerat SEKA GPRS pentru instrucțiuni de actualizare a programelor.

În fiecare dispozitiv SEKA GUARD TOUR GPRS trebuie montată o cartelă SIM **special programată**, similar cu modul de operare a modulelor SEKA GPRS BUS sau SEKA GPRS CID.

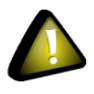

Cartela SIM nu este interșanjabilă cu cartelele SIM din modulele SEKA GPRS BUS și SEKA GPRS CID.

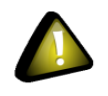

Nu folosiți cartele SIM din comunicatoarele GPRS BUS sau CID în SEKA GUARD TOUR GPRS, sau vice-versa, în caz contrar riscați să defectați echipamentele, fiind nevoie de o intervenție în service pentru a le repara.

# **3. LED-uri și butoane**

#### **a. Descriere de ansamblu**

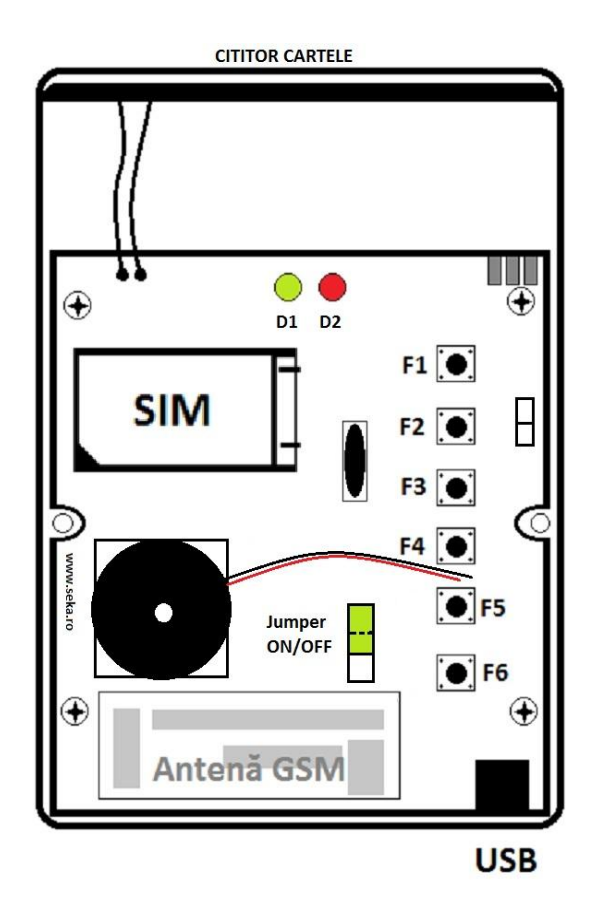

Fig.2 – dispozitiv Seka Guard Tour

Precum se poate observa în Fig.2 dispozitivul Guard Tour este prevăzut cu 2 LED-uri de culori diferite respectiv un LED verde (D1) și unul rosu (D2) plus 6 butoane (F1 la F6). Pentru pornirea echipamentului va fi necesară comutarea juper-ului din fig. de mai sus în pozitia ON (se pune jumper-ul pe ambii pini).

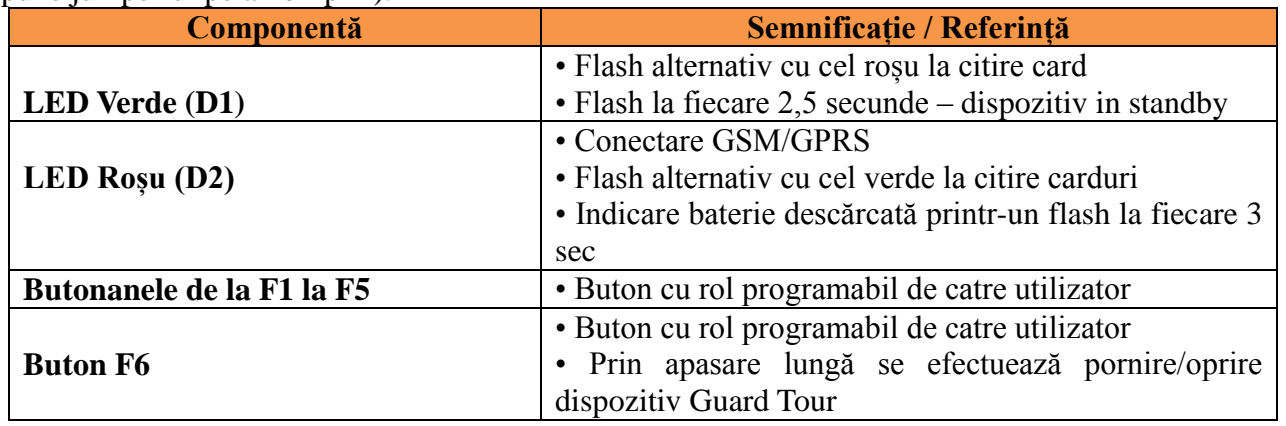

#### b. **Comportament LED-uri**

Fiecare echipament de Guard Tour este prevăzut cu 2 LED-uri:

#### **LED-ul Verde (D1):**

**-** În starea normală de funcționare/standby se va aprinde odată la 2,5 secunde

#### **LED-ul Roșu (D2):**

- **-** Flashuie rapid la pornirea dispozitivului până la conectarea SIM-ului la rețeaua de date
- **-** Flash însoțit un ton al buzerului semnifică deconectarea terminalului din rețeaua de date și respectiv oprirea dispozitivului
- **-** În standby cate un flash la fiecare 3 secunde indică faptul că bateria este descărcată

Citirea cardurilor se face prin apăsarea unui buton (intre 1 si 5 secunde) de la F1 la F6 după care se va auzi un beep al buzzerului și veți observa că LED-urile (roșu și verde) vor pâlpâi alternativ timp de 3,5 secunde, semn care indică faptul că dispozitivul este pregătit să citească cardul. După citirea cardului veți observa că LED-ul verde va indica 3 flashuri fapt care indică trasmiterea citirii către dispecerat.

#### **4. Punere în funcțiune**

#### **a. Montarea cartelei SIM**

Desfaceți carcasa dispozitivului deșurubând cele 2 șuruburi de pe spatele acestuia și despărțiți cu grijă cele două jumătăți de carcasă. Desfaceți cu grijă pentru a nu rupe firul antenei și evitarea împrăștierii butoanelor de la F1 la F6.

Identificați jumper-ul ON/OFF (vezi Fig.2) și asigurati-vă că este în poziția OFF (dispozitivul este oprit).

Deschideți ușița soclului SIM și introduceți cartela în soclu după care închideți ușița la loc. Evitați bruscarea soclului pentru a nu rupe mecanismul de închidere.

Comutați microswitchul ON/OFF pozitionat intre difuzor si F5 în poziția ON. Veți observa că LED-ul roșu va începe să pâlpâie însoțit de un ton al buzzerului de pe echipament, acest fapt vă indică inițializarea dispozitivului/ridicarea SIM-ului în rețea. Dispozitivul poate fi apoi închis la loc cu cele 2 șuruburi.

#### **b. Pornirea/oprirea dispozitivului**

Odată conectat jumper-ul în poziția ON, pentru a-l porni nu mai e nevoie să desfaceți carcasa dispozitivului, este suficient să țineți apăsat butonul F6 timp de 3 - 5 secunde după care veți auzi un ton al buzzerlului, apoi Guard Tour-ul va începe procedura de conectare a cartelei SIM. În cazul în care nu se poate atașa la rețeaua operatorului de telefonie va încerca în 8 rânduri procedura de inițializare după care se va închide automat.

Oprirea echipamentului se poate face din butonul F6, cu dispozitivul funcțional ținând apăsat butonul F6 timp de 3 secunde veți auzi un prim ton al buzzerului după care LED-ul roșu va flashui până la deconectarea terminalului GSM din rețea apoi un beep lung va indica oprirea dispozitivului.

#### **5. Configurare în aplicația SEKA Central Station**

Dispozitivul SEKA GUARD TOUR GPRS se integrează cu sistemul de dispecerizare SEKA GPRS, nemaifiind necesară achiziționarea altor dispozitive sau programe software dacă se operează deja un soft de dispecerat SEKA GPRS.

Dispeceratul trebuie să ruleze versiunea de program 2.2.0 sau mai recentă, cu lista de coduri

SEKA GUARD TOUR GPRS

aferentă. Versiunile anterioare de program nu conțin suport pentru SEKA GUARD TOUR GPRS și orice apăsare de buton va rezulta în recepționarea unui cod necunoscut în aplicația de dispecerat. Dacă este cazul, apelați suportul tehnic pentru programele de dispecerat SEKA GPRS pentru instrucțiuni de actualizare a programelor.

#### **a. Definirea unității în dispecerat**

În programul SEKA Central Station (aplicația de dispecerat SEKA) accesați meniul SETARI intrarea Unitati Guard Patrol...

Adaugați o intrare nouă apăsând butonul cu semnul **+**, apoi selectați unitatea nou adaugată din lista de unități din partea stangă. Completați numele unității, acesta poate fi ales arbitrar servind doar la descrierea unitații în mesajele programului (ex.: Interventie Centru). Completați câmpul de ID GPRS cu ID-ul trecut pe cartela SIM din dispozitiv.

Pentru fiecare dintre cele 6 intrări de definiție buton, bifați *Citește cartela* dacă la apăsarea butonului aferent de pe dispozitiv aceasta să încerce să citească o cartelă de proximitate. Implicit această optiune este bifată. Bifarea opțiuni de *Ia ultima cartela* dacă doriți ca la apăsarea butonului aferent de pe dispozitiv să retrimită codul ultimei cartele citite dacă nu se prezintă o nici o altă cartelă. Pentru fiecare din cele 6 intrări de definire buton puteți redefini codul de eveniment generat în dispecerat la apăsarea butonului de pe dispozitiv. Codul implicit este *E921,* interpretat prin tabela de coduri ca și confirmare intervenție. Puteți folosi orice cod prezent în tabela de coduri, în acest caz apăsarea fiind reinterpretată cu semnificația asociată acelui cod. Consultați manualul programului de Dispecerat SEKA pentru detalii despre lista de coduri și semnificația acestora.

După finalizarea setărilor aferente dispozitivului de Guard Tour apăsați butonul cu bifă.

#### **b. Definirea cartelelor de obiectiv în dispecerat**

În programul SEKA Central Station (aplicația de dispecerat SEKA) accesați ecranul de definire obiectiv pentru obiectivul dorit, efectuând dublu click pe intrarea sa din lista de obiective. Accesați ecranul de definire cartele prin dublu click pe iconita din partea dreaptă jos **a** precum este prezentat în Fig.3

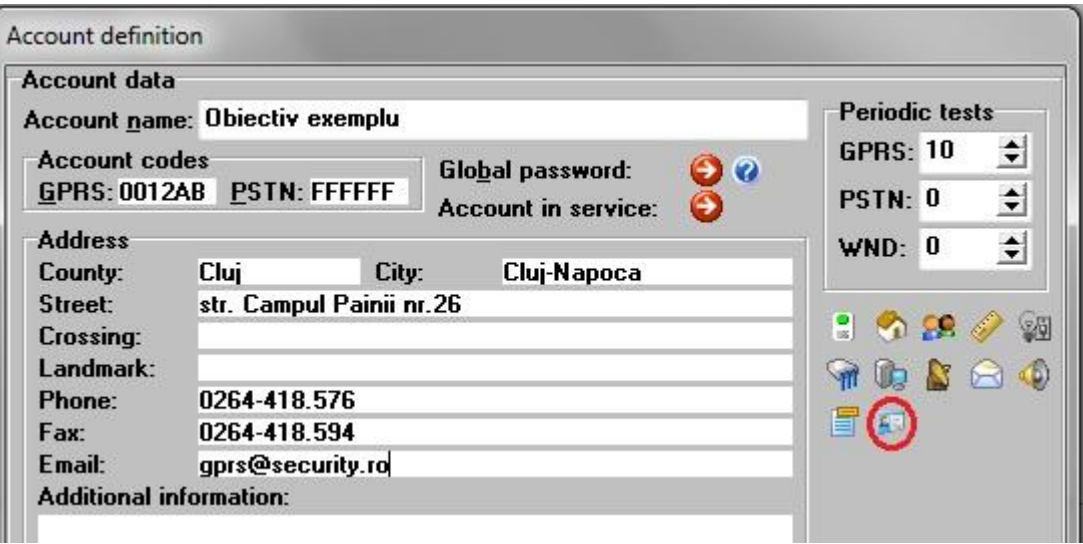

Fig.3 – buton definire cartele în aplicația de Dispecerat SEKA

Adăugați o intrare nouă apăsând butonul cu semnul **+**, apoi selectați cartela nou adăugată în

# SEKA GUARD TOUR GPRS

lista de cartele din stânga. Completați numele cartelei, acesta fiind utilizat ca și descriere în mesajele programului, exemplu: *intrare fața*. Completați câmpul *Code* cu cele 6 caractere în format hexazecimal reprezentând codul cartelei (fig.4).

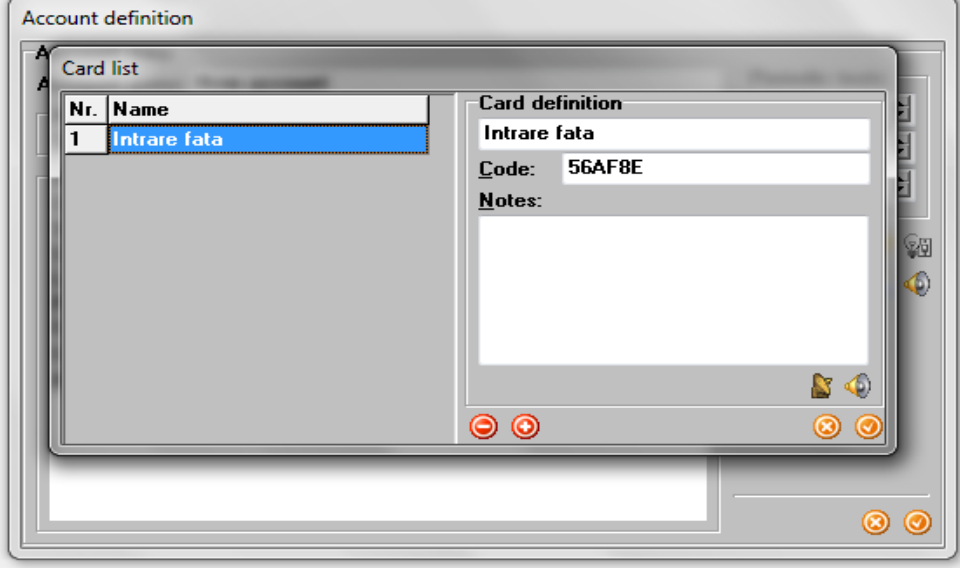

fig.4 – definire cartele

Cea mai simplă metodă de a determina codul unei cartele ce urmează să fie plasată într-un obiectiv se poate face prin efectuarea unei citiri a cartelei(cu unitatea Guard Tour), moment în care în dispecerat va apărea un mesaj de confirmare intervenție de pe acea unitate. Faceți click pe mesaj în lista de evenimente globale din partea de jos a ferestrei aplicației de dispecerat, și codul aferent evenimentului va apărea în bara de status a programului. Ultimele 6 poziții reprezintă codul cartelei (exemplu : 12DA3F sau 677BA1). Dacă acest cod dispare prea repede din bară faceți din nou click pe mesaj și codul de eveniment va apărea din nou.

O altă metodă de a afla codul unei cartele implică verificarea mesajelor recepționate în Receiver-ul SEKA GPRS. Pentru aceasta trebuie să faceți dublu click pe iconița receiver-ului pe care o veți regăsi în bara de Start în coltul dreapta jos al ecranului, lângă ceas sub forma unei antene parabolice de culoare albastră. Va apărea fereastra receiverului GPRS, bifați checkboxul *Depanare*  din colțul dreapta-jos a ferestrei. Faceți o citire a unei cartele cu dispozitivul de Guard Tour, după care veți sesiza că în softul de Receiver va apărea o nouă linie de text, în care este descris evenimentul și apare inclusiv codul cartelei citite, acesta fiind format din ultimii 6 digiți ai mesajului.

Indiferent de unde încercați să identificați codul cartelei, fie din aplicația de Dispecerat sau din Receiverul SEKA GPRS, întotdeauna ultimele 6 poziții ale codului de eveniment generat reprezintă codul cardului pe care l-ați citit. Acest cod este în format hexazecimal așadar nu poate să conțină de exemplu litera O ci este vorba despre cifra 0 (zero) (de la 0 la 9 si de la A la F).

#### **6. Operarea de către patrule**

Pentru a confirma intervenția, echipajul de patrulă va apăsa butonul stabilit în prealabil cu șeful de dispecerat (F1 - F6), moment în care LED-urile (roșu și verde) vor flashui alternativ timp de 3,5 secunde, timp în care trebuie efectuată citirea cartelei de la obiectiv. Dacă nu se reușește citirea cartelei în intervalul celor 3,5 secunde se reia din nou procedura de apăsare a butonului de pe

dispozitiv și prezentarea acestuia către cartela din obiectiv.

Odată citită cartela veți observa că LED-ul verde va flashui de 3 ori, fapt care indică transmiterea evenimentului către dispecerat.

### **7. Indicare erori**

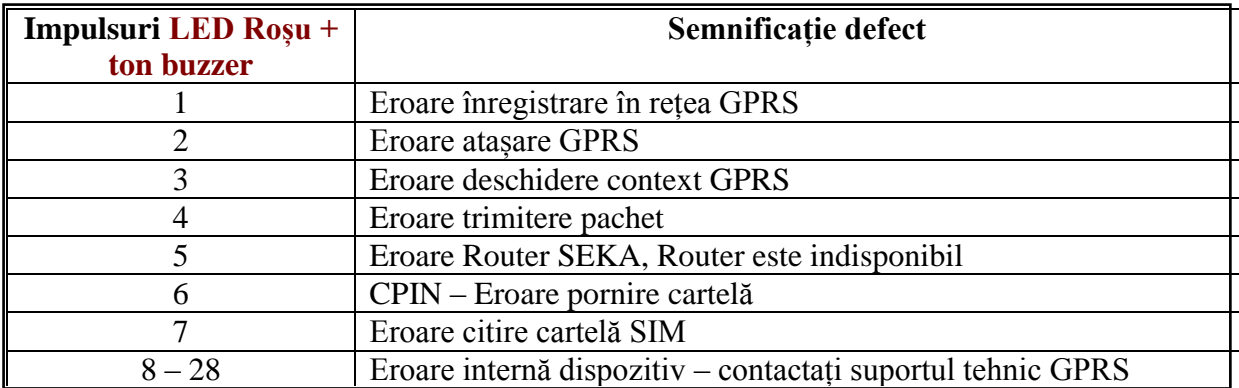

# **8. Încărcarea dispozitivului**

Acumulatorul din dispozitivul de SEKA Guard Tour se încarcă prin conectorul MiniUSB USBC, fie de la încărcătorul standard cu conector MiniUSB fie de la calculator printr-un cablu standard USB-to-MiniUSB.

Încarcarea echipamentului se poate face chiar și dacă echipamentul este oprit cu condiția ca jumper-ul de pe cablaj să fie pus în poziția ON.

Dacă Guard Tour-ul este pornit, la încărcare veți observa că LED-ul verde(D1) va flashui la fiecare 0,5 secunde stând aprins 2 secunde. În momentul în care bateria este la 90% din capacitate pauza v-a fi de 0,1 secunde. Când bateria ajunge la 10% din capacitate, LED-ul roșu(D2) se aprinde scurt pentru 100ms o dată la 2 secunde. La descărcarea sub 10% din capacitate LED-ul roșu(D2) pâlpâie o dată la 0,5 sec.

# **9. Recomandări pentru întreținerea acumulatorului:**

**Baterie descărcată:** în modul normal de operare/standby LED-ul roșu (D2) flashuie o dată la 3 secunde dispozitivul vă semnalizează faptul că bateria este descărcată !

În modul de utilizare normală, echipamentul trebuie să funcționeze între 16 și 24 ore după o încărcare completă a acumulatorului. Pentru a păstra acești parametrii de funcționare se recomandă respectarea următoarelor:

- în momentul în care echipamentul semnalizează descarcărea sub 10% din capacitate acesta trebuie încărcat.

- ciclul de încărcare trebuie să fie complet

- în cazul în care echipamentul nu este folosit pentru mai mult de 48 de ore se decuplează acumulatorul din comutatorul (ON/OFF) intern.

# SEKA GUARD TOUR GPRS

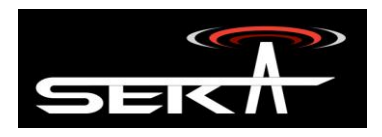

#### **www.secpral.ro**

#### **Comenzi Cluj:**

Str. Campul Painii nr. 26, 400629 Cluj-Napoca, jud. Cluj, Romania

**Orar L-V:** 8:30-17:00 **E-mail:** [comenzi.cluj@secpral.ro](mailto:comenzi.cluj@secpral.ro) **Fix:** 0264-418.576 / 0264-418.579 / 0264-449.576 (numere centrală) **Fix:** 0364-401.103 / 0364-401.154 (numere centrală) **Mobil:** 0722-557.183 **Fax:** 0264-418.594 **Asistenţă comercială:** 0732-900.700, e-mail: [marketing@secpral.ro](mailto:marketing@secpral.ro) **Secretariat:** 0730-707.689

#### **Comenzi Bucureşti:**

Str. Oborul Nou nr. 3, 021441 sector 2, Bucureşti, Romania

Orar L-V: 9:00-17:00 E-mail: [comenzi.bucuresti@secpral.ro](mailto:comenzi.bucuresti@secpral.ro) Fix: 021-252.81.76 / 021-253.06.09 (numere centrală) Fix: 031-402.52.02 / 031-402.52.03 (numere centrală) Fax: Numerele de telefon fix de mai sus Mobil: 0722-557.184 / 0730-250.070 Comenzi speciale, contracte, proiecte comerciale: 0722-300.769

#### **Comenzi Bucureşti Otopeni:**

Str. Avram Iancu nr. 20 C (soseaua de centura a Bucurestiului, Otopeni), Bucureşti, Romania E-mail: [otopeni@secpral.ro](mailto:otopeni@secpral.ro) Fix: 031-438.23.43 Mobil: 0733-04.04.44

#### **Comenzi Iaşi:**

Str. Sărărie nr. 222, 700452, jud. Iaşi, Romania Orar L-V: 9:00-17:00 E-mail: [comenzi.iasi@secpral.ro](mailto:comenzi.iasi@secpral.ro) Fix: 0332-730.400 Fax: 0332-730.500 Mobil: 0730-707.685

#### **Tehnic (pentru toată ţara)**

**Tehnic Bucureşti** 0725-554.400 (DVR-uri, CCTV)

**Service Cluj** Mobil: 0730-02.03.04

0724-147.692 (incendiu, efracție, control acces)<br>0733-040.446 (DVR-uri, CCTV, automatizări,) (DVR-uri, CCTV, automatizări,) 0730-707.688 (DVR-uri, CCTV, interfonie, videointerfonie) 0729-038.302 / 0721-317.777 (suport tehnic Seka GPRS, Seka SMS, Seka Guard Tour GPRS, GPS Auto)<br>0730-707.690 (oferte comerciale, projecte Sony, Samsung, HIKVision, Avermedia) (oferte comerciale, proiecte Sony, Samsung, HIKVision, Avermedia)